# certificaatbeheer op RV110W

# Doel

Een certificaat is een elektronisch document dat wordt gebruikt om een VPN te beveiligen.

In dit document wordt uitgelegd hoe u certificeringsinstellingen op de RV110W kunt beheren.

### Toepasselijke apparaten

・ RV110W

## Procedure

#### Een nieuw certificaat genereren

Stap 1. Gebruik het hulpprogramma voor de routerconfiguratie om VPN > certificaatbeheer te kiezen en klik vervolgens op de knop Nieuw programma genereren.

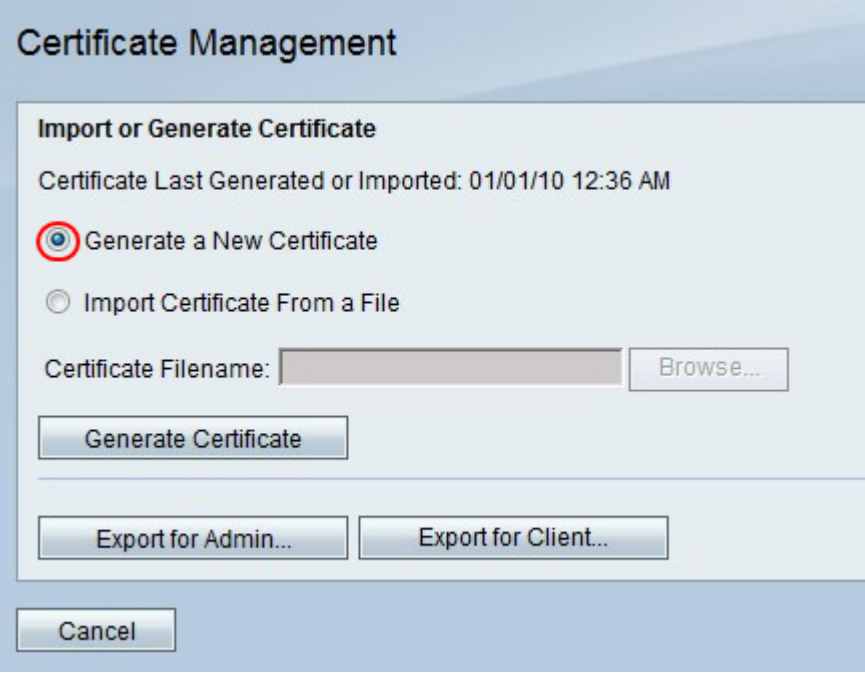

Opmerking: Dit vervangt het oude certificaat op de RV110W.

Stap 2. Klik op Generate Certificate.

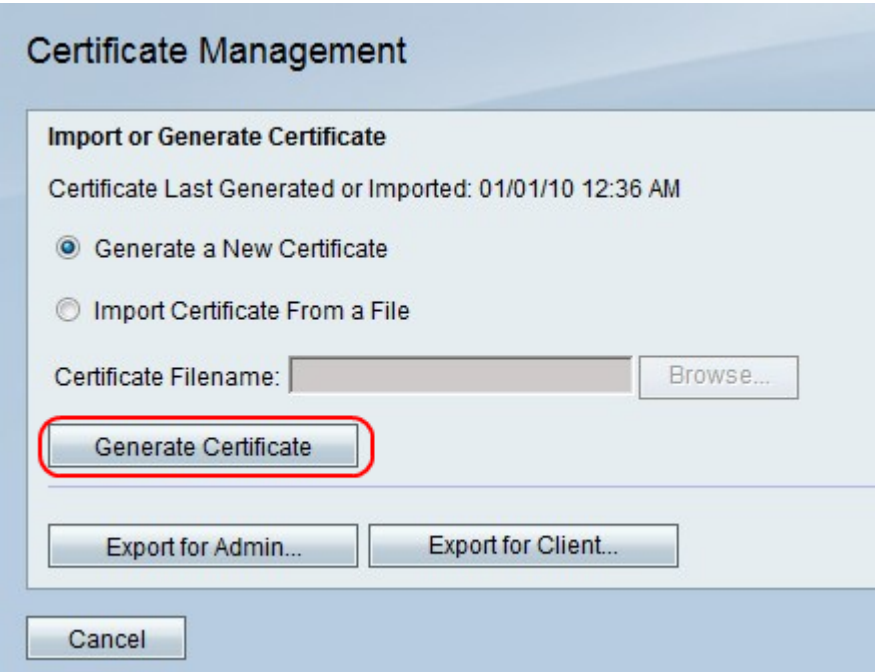

### Certificaat importeren uit een bestand

Stap 1. Klik op het importcertificaat vanaf een radioknop van het bestand.

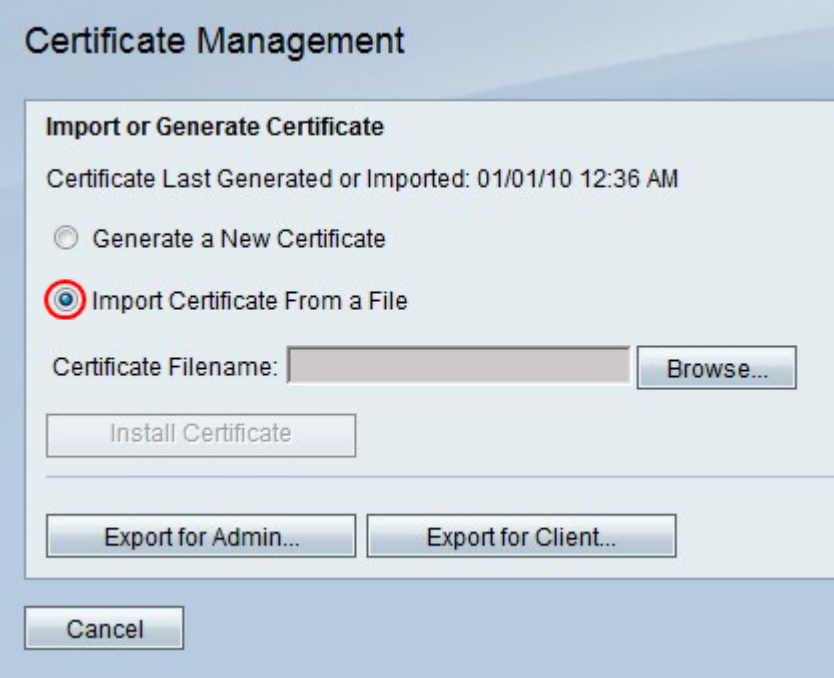

Stap 2. Klik op Bladeren.

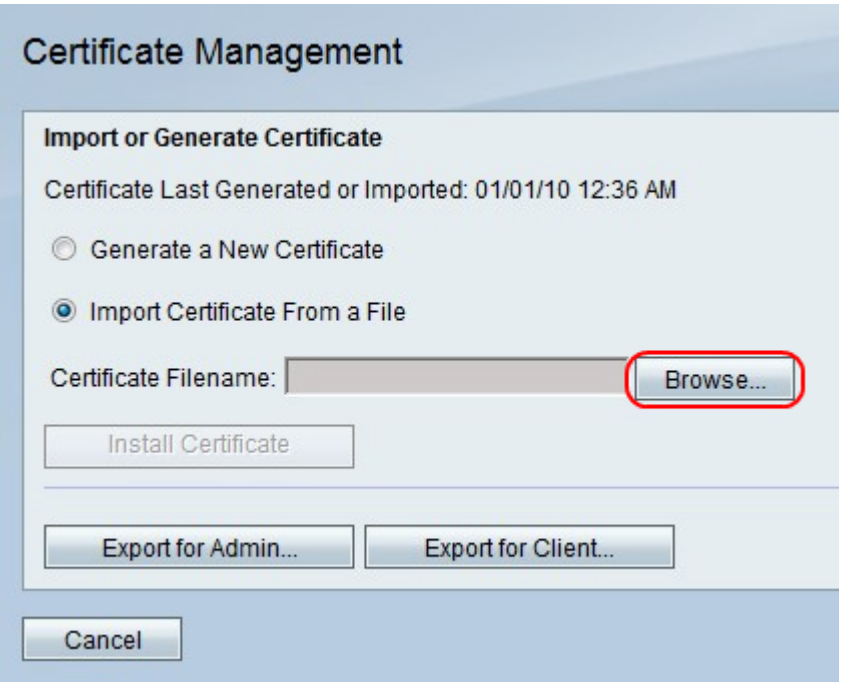

Stap 3. Pak het certificaatbestand vast en klik op Installeer het certificaat.

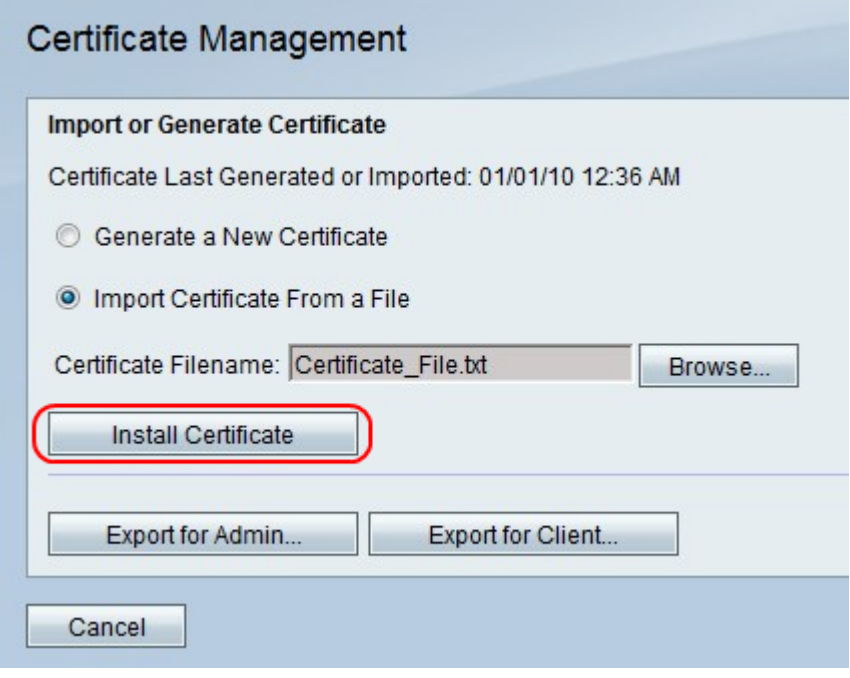

#### Exporteren voor beheerder

Opmerking: Hiermee downloads wordt het certificaatbestand voor de beheerder gedownload. Het bestand bevat de privétoets en moet op een beveiligde locatie geplaatst worden.

Stap 1. Klik op Exporteren voor beheerder.

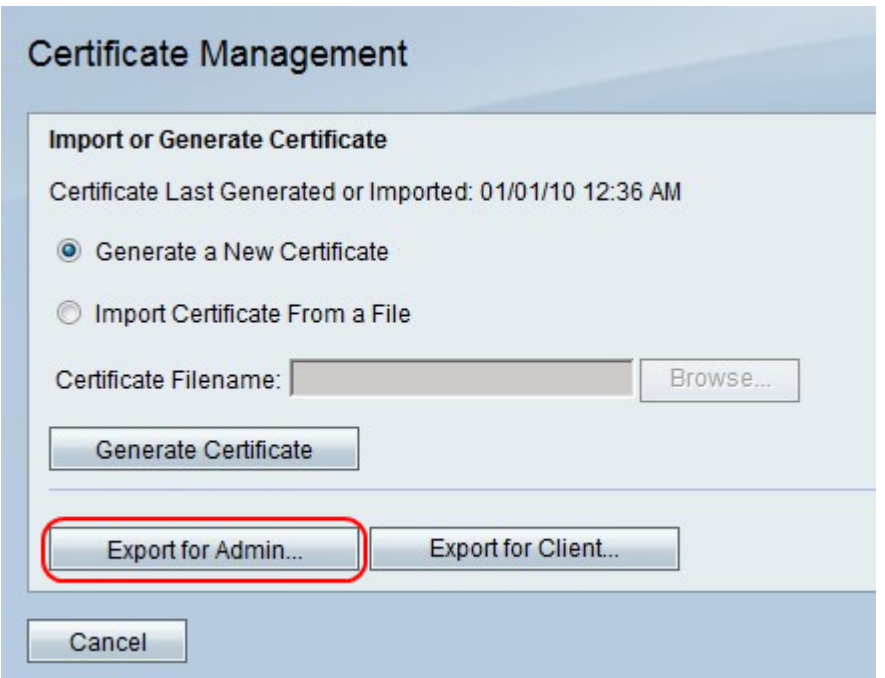

Stap 2. Klik op Opslaan.

### Exporteren voor client

Stap 1. Klik op Exporteren voor client.

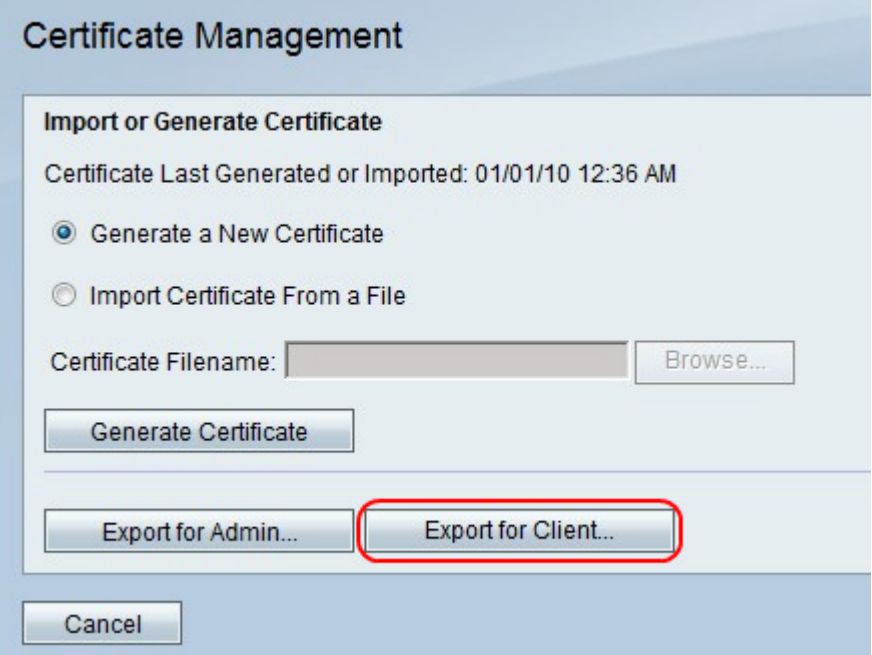

Opmerking: Dit downloads van het certificaatbestand voor de client en wordt gebruikt door Quick VPN-gebruikers.

Stap 2. Klik op Opslaan.